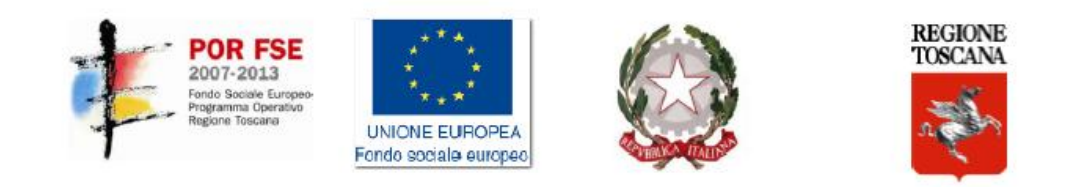

## **CORSO I.F.T.S**

# **"TECNICHE PER LA PROGETTAZIONE E LA GESTIONE DI DATABASE "**

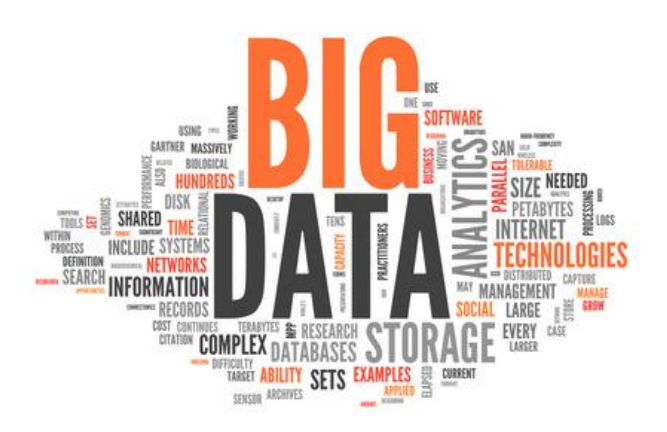

## Ing. Mariano Di Claudio Lezione del 20/10/2014

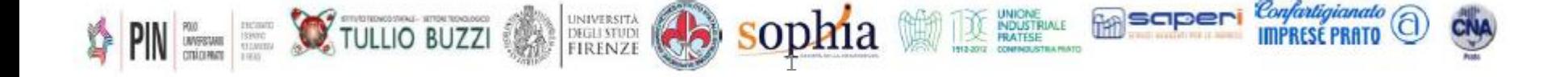

# Indice

## **1. HBase e Hrider**

- Caratteristiche chiave
- Modello dati
- **E** Architettura
- **E** Installazione
- **Esercizio**

# **2. Pentaho Data Integration**

- **Aspetti teorici e pratici**
- **Job e Trasformazioni**
- **Esercizio**

 **Hbase** è un *NoSQL database* di tipo *column-oriented*, ispirato a BigTable.

 Fa parte **dell'ecosistema Hadoop** (è infatti un progetto Apache).

■ Integrazione con Hadoop elevata, fa **uso di HDFS** per la *persistenza dei dati.*

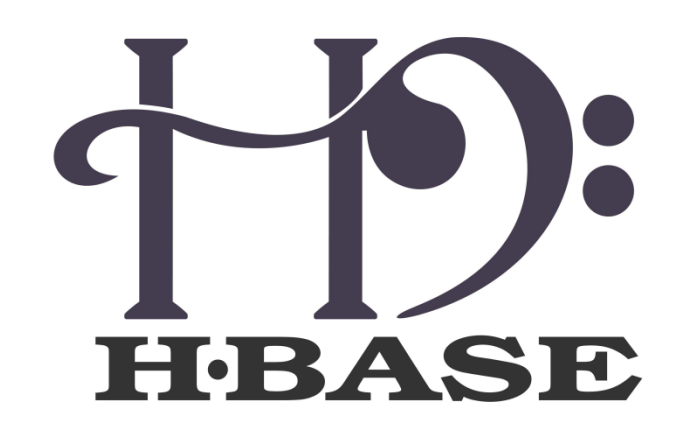

Il *modello dati* di Hbase si basa sui **concetti** di *tabella* e di *column family*.

- Una *Tabella* è composta da una o più *column family*.
- Una *column family* solitamente contiene *più colonne*.
- **Ogni riga** all'interno di una tabella è identificata da un *rowId.*
- *valori* sono memorizzati in *celle*, identificate dalla tripla (row **column - version)**. *Version è un timestamp*.
- Per definire il nome di una colonna si utilizza la seguente sintassi:

**nome\_column\_family:nome\_colonna**

Alcune delle **possibili operazioni** eseguibili su questo **modello dati** sono:

- *Put –* Inserimento di una nuova riga (o aggiornamento).
- *Get* estrazione dei valori da una singola riga.
- *Scan –* Estrazione di valori da più righe.
- *Delete* Cancellazione di una riga.
- *Disable –* Disabilitazione di una tabella.

# Hbase – Interfaccia

L'interazione con Hbase può avvenire:

- Tramite *riga di comando* (utilizzo della shell)
- *Interfaccia web* (http://ip\_server\_hbase:60010)

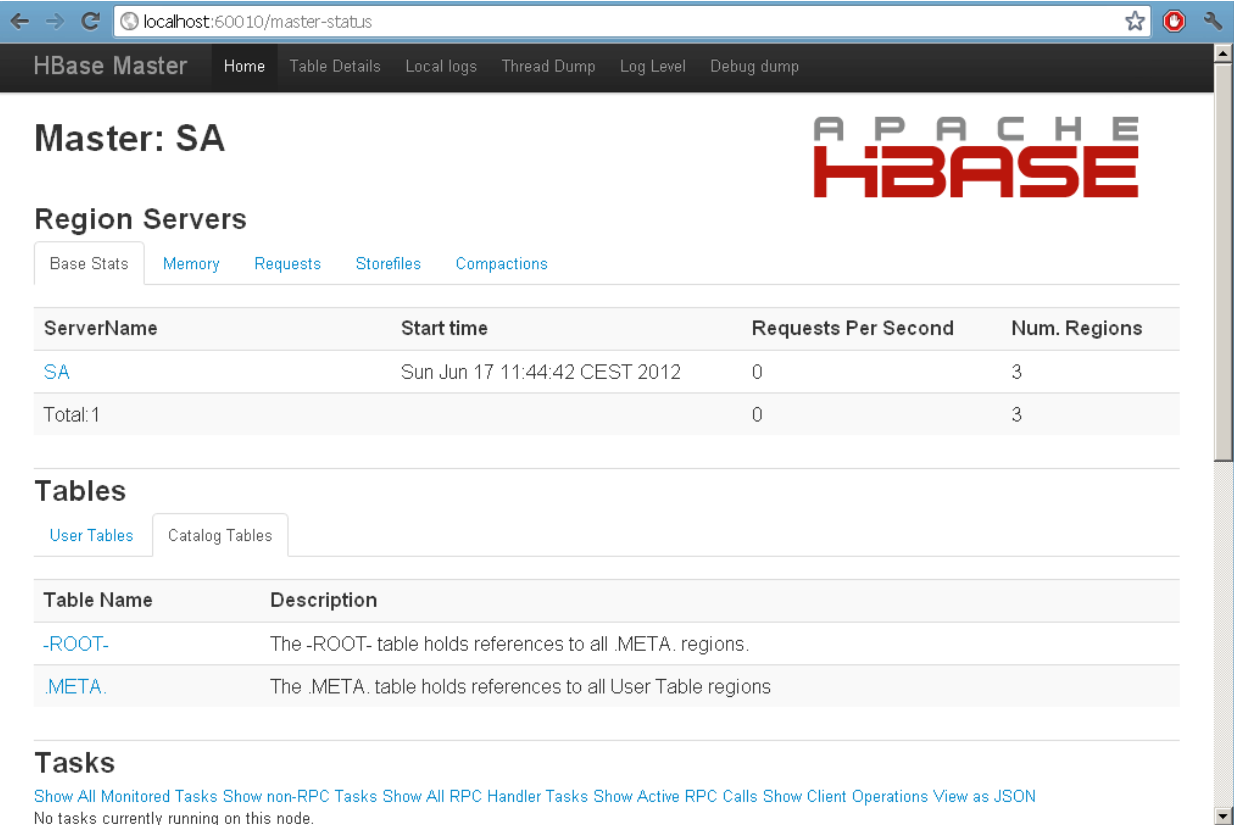

Hbase nasce con l'idea di implementare un **DB distribuito basato su HDFS**.

Sul **NameNode** è presente l'istanza del *servizio Master*.

*Il Master ha il compito di monitorare i RegionServer e di gestire e controllare i cambiamenti dei metadati.*

Sui **DataNode** sono presenti le istanze dei *servizi RegionServer*.

*I RegionServer gestiscono le region, che sono elementi che si occupano della disponibilità e della distribuzione delle tabelle.*

Hbase nasce con l'idea di implementare un **DB distribuito basato su HDFS**.

Sul **NameNode** è presente l'istanza del *servizio Master*.

*Il Master ha il compito di monitorare i RegionServer e di gestire e controllare i cambiamenti dei metadati.*

Sui **DataNode** sono presenti le istanze dei *servizi RegionServer*.

*I RegionServer gestiscono le region, che sono elementi che si occupano della disponibilità e della distribuzione delle tabelle.*

## Hbase – Architettura

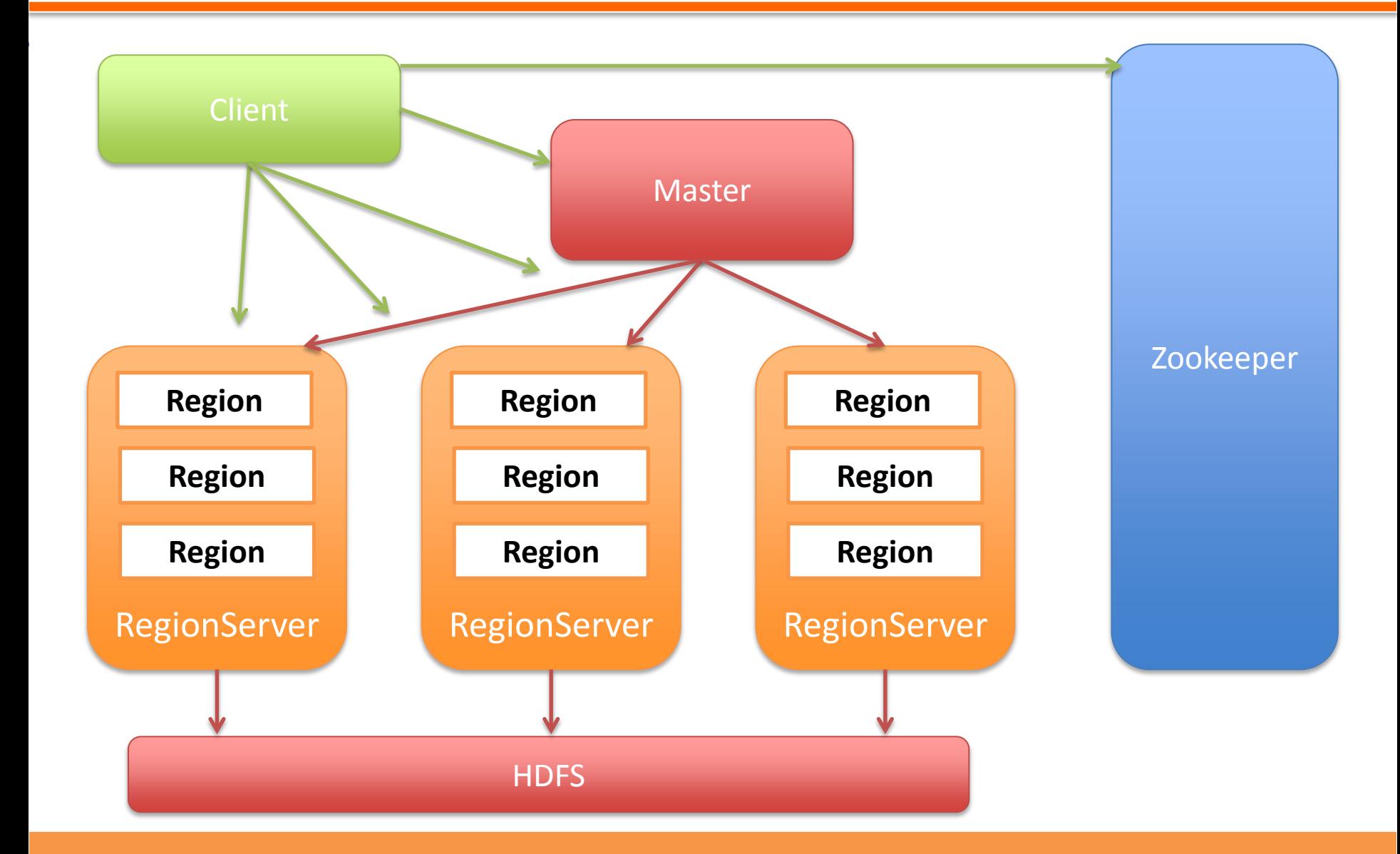

#### **Corso PRO. GE. D.** Big Data

## Hbase – Interazione

- Lo strumento principale per interagire con HBase è lo script *hbase*, che si trova nella cartella *bin* dell'installazione.
- **IL comando shell** è quello che consente di interagire con il modello dati e di eseguire operazioni si gestione del cluster.

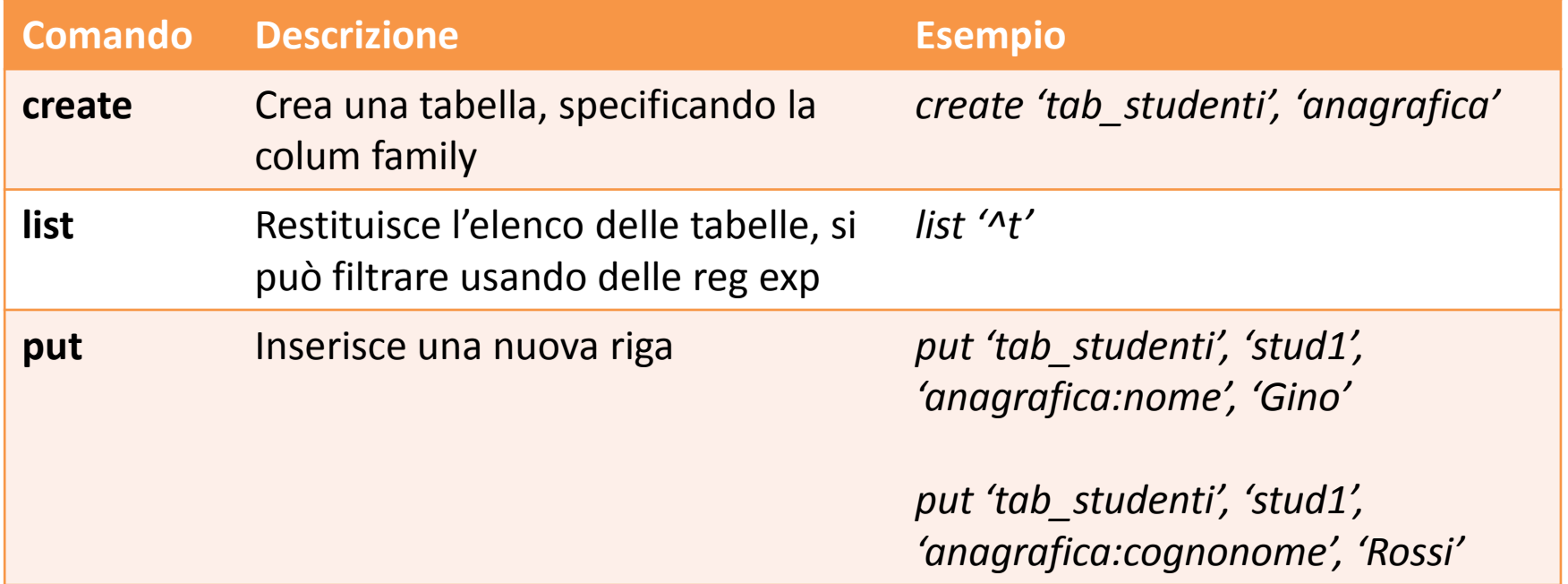

## Hbase – Interazione

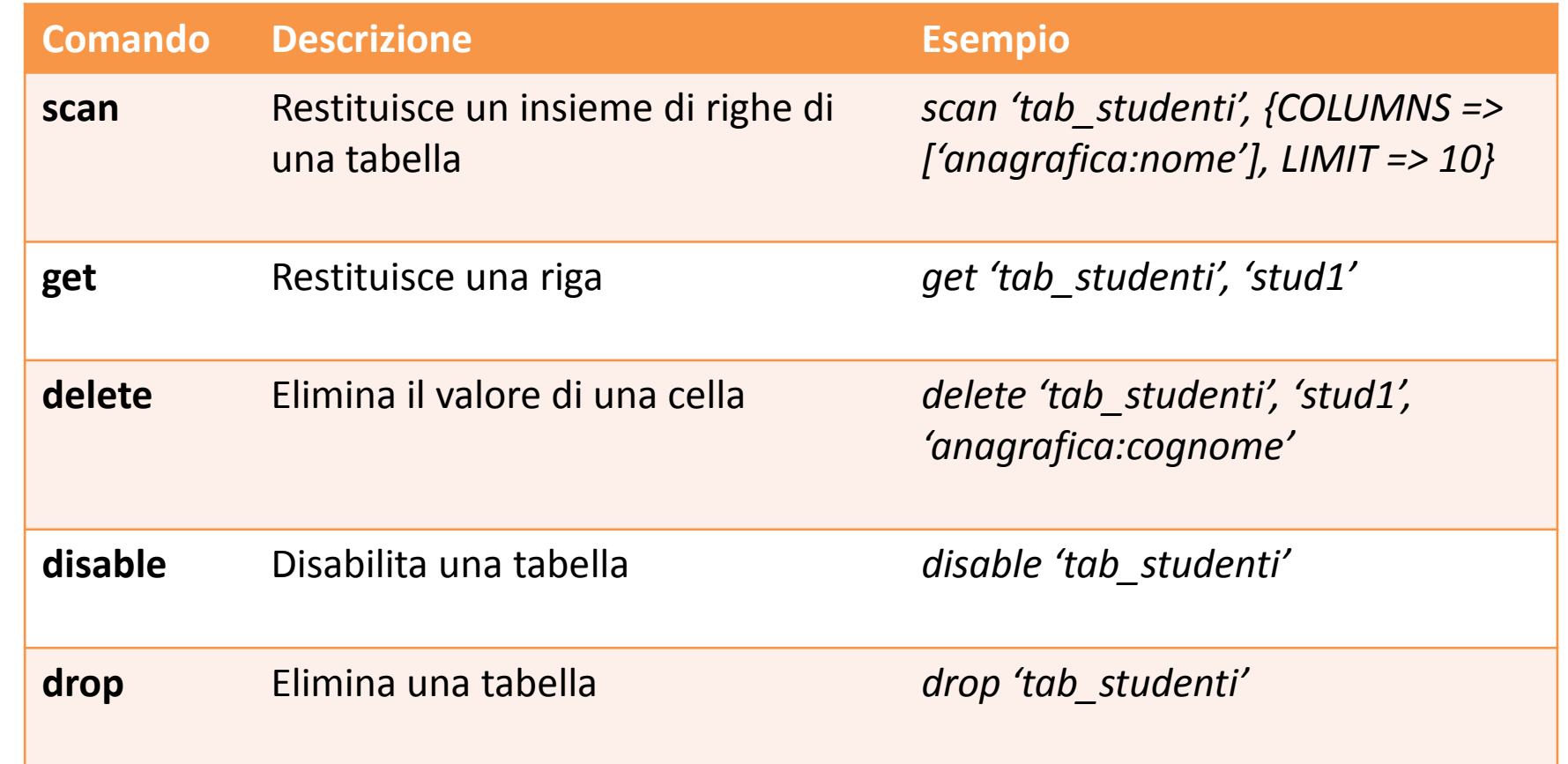

■ Modificare il file **/etc/hosts** aggiungendo le seguenti righe di codice, in modo da rimediare ad un problema di Ubuntu con le versioni 0.94.x e precedenti di HBase.

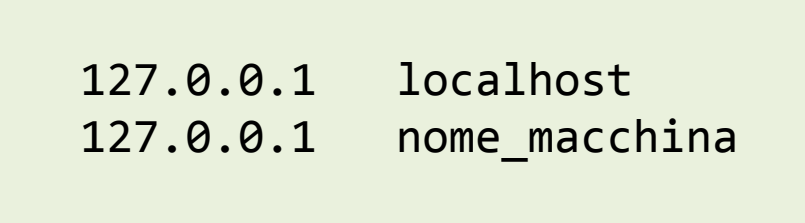

Verificare che Java sia installato

1. Scaricare e scompattare la versione di HBase desiderata. Nel nostro caso scompattare la cartella HBase in:

/home/user/bigdata/hbase

1. Impostare la variabile d'ambiente JAVA\_HOME togliendo il commento dalla riga opportuna nel file:

/conf/hbase-env.sh

# Hbase – Installazione

3. Configurare il file */conf/habse-site.xml* in cui si andrà a specificare le directory sul filesystem locale in cui HBase e Zookeeper dovranno memorizzare i dati.

```
<configuration>
   <property>
     <name>hbase.rootdir</name>
     <value>file:///home/user/hbase</value>
   </property>
   <property>
     <name>hbase.zookeeper.property.dataDir</name>
     <value>/home/user/zookeeper</value>
   </property>
</configuration>
```
In questo caso saranno utilizzate le cartelle hbase e zookeeper in */home/user*, non vanno create ma lo farà Hbase in modo automatico.

- 4. Avviare Hbase con il comando *./start-hbase.sh* (che va lanciato una volta che si è nella cartella */bin*).
- 5. Verificare con il comando **jps** che i processi HMaster, HRegionServer e ZooKeepr siano avviati correttamente.

```
hbase-daemons.sh rename table.rb
mrdicl@ubuntu-virtualbox:~/Documenti/hbase/bin$ jps
2554 Jps
mrdicl@ubuntu-virtualbox:~/Documenti/hbase/bin$ ./start-hbase.sh
starting master, logging to /home/mrdicl/Documenti/hbase/bin/../logs
l-master-ubuntu-virtualbox.out
mrdicl@ubuntu-virtualbox:~/Documenti/hbase/bin$ jps
2693 Jps
2616 HMaster
<del>mrdicl@ubuntu-</del>virtualbox:~/Documenti/hbase/bin$ hbase shell
```
### **1. Connessione ad Hbase**

I comandi per interfacciarsi con HBase via shell si trovano nella cartella *bin/.* Per attivare la shell di HBase lanciare da terminale il seguente comando.

> \$ **bin/ ./hbase shell** hbase(main):001:0>

### **2. Creazione di una Tabella**

Per la creazione di una tabella va utilizzato il comando *create*, e va poi specificato il nome della tabella e della ColumnFamily.

```
$ hbase> create 'persone', 'dati' 
0 row(s) in 1.2200 seconds
```
### **3. Informazioni su una Tabella**

Per ottenere informazioni su una tabella utilizzare il comando *list.* Se non si specifica il nome della tabella si avrà l'elenco di tutte le tabelle presenti nel DB.

```
hbase> list 'persone'
TABLE
persone
1 row(s) in 0.0350 seconds
```
### **4. Popolare la Tabella**

Per inserire valori all'interno di una tabella utilizzare il comando *put*

```
hbase> put 'persone', 'row1', 'dati:nome', 'gino'
 0 row(s) in 0.1770 seconds
 hbase> put 'persone', 'row1', 'dati:cognome', 'rossi'
 0 row(s) in 0.0160 seconds
 hbase> put 'persone', 'row2', 'dati:cognome', 'verdi'
0 row(s) in 0.0260 seconds 
 hbase> put 'persone', 'row2', 'dati:professione', 'musicista'
 0 row(s) in 0.0350 seconds
```
### **5. Scansione della Tabella**

La scansione di una tabella può essere fatta mediante il comando *scan.* Si può decidere si limitare il numero di risultati da visualizzare oppure ottenere la visualizzazione completa.

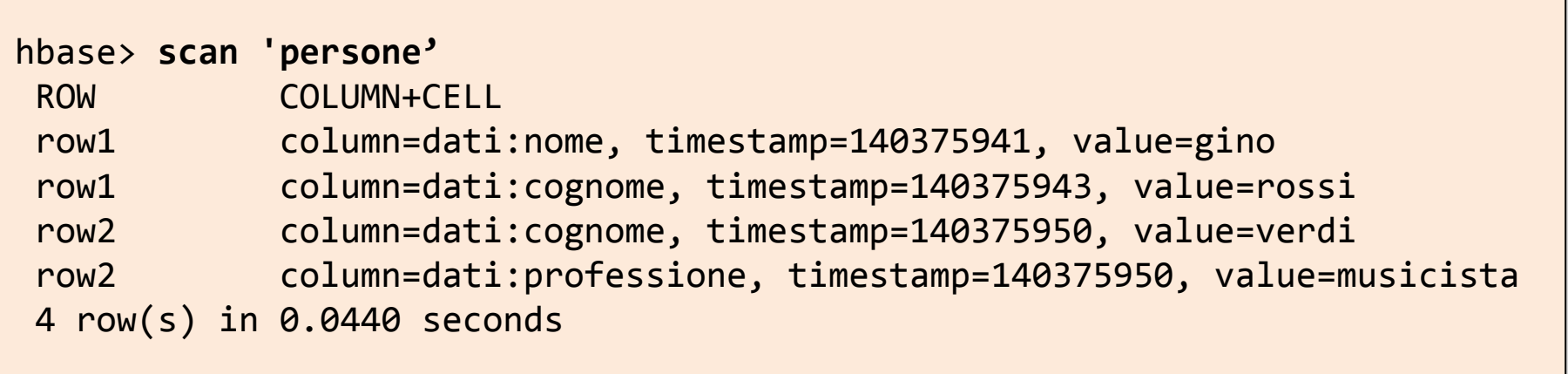

### **6. Ottenere i dati di una singola riga**

In questo caso utilizzare il comando *get*, specificando oltre al nome della tabella anche quello della riga.

```
hbase> get 'persone', 'row1'
COLUMN CELL
dati:nome timestamp=1403759475114, value=gino
dati:cognome timestamp=1403759475218, value=rossi
2 row(s) in 0.0230 seconds
```
### **7. Disabilitare e cancellare una tabella**

Per disabilitare una tabella utilizzare il comando *disable*, per cancellarla utilizzare il comando *drop*.

```
hbase> disable 'persone'
0 row(s) in 1.6270 seconds
hbase> drop 'persone'
0 row(s) in 0.2900 seconds
```
### **8. Per uscire dalla shell HBase utilizzare il comando** *quit*

- **Pentaho** è un framework che contiene diversi pacchetti tra loro integrati che consentono la gestione completa:
- *Problematiche della Business Intelligence*
- *Problematiche dei Data Warehouse.*
- *Problematiche legate ai Big Data.*

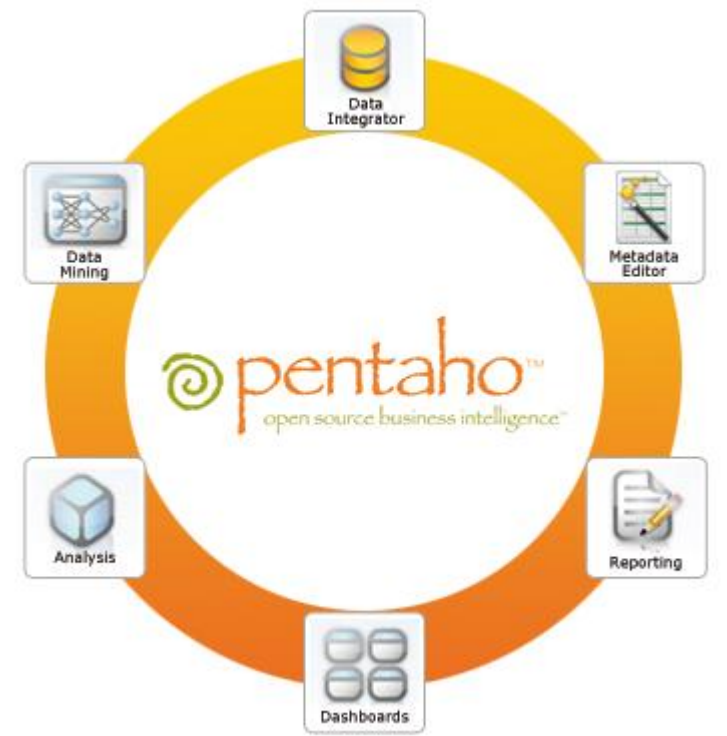

 **Kettle** e' la *componente ETL* di Pentaho, ovvero si occupa del trasferimento e della trasformazione dei dati.

### **ETL (***Extract, Transform e Load*)

 E' un processo utilizzato per lavorare con database e data warehouse che si compone di tre fasi.

- *1. Estrazione dei dati dalle sorgenti di informazioni.*
- *2. Trasformazione dei dati per adattarli alle esigenze operazionali e migliorarne la qualità.*
- *3. Caricamento dei dati in sistemi di sintesi (database operazionali, repository, data warehouse o data mart…)*

I **tool ETL** sono molto utili **per preparare i dati** raccolti alla successiva **fase di analisi** ed eventuale traduzione in RDF.

 **Kettle è sviluppato in Java**, garantisce quindi la *compatibilità e portabilità con i principali sistemi operativi* (Windows, Linux, OS X..).

E' disponibile sia in **versione open source** che **enterprise**.

 Offre la possibilità di **interfacciarsi con i principali Database di tipo NoSQL** (Hbase, Cassandra, MongoDB, CouchDB…).

 Sviluppo e configurazione di procedure realizzato tramite **interfaccia grafica con un approccio drag&drop** delle componenti necessarie.

(-) *Kettle non è in grado di trasformare i dati elaborati in triple RDF*, il che implica la necessità di utilizzare altri strumenti in una fase successiva come ad esempio Karma.

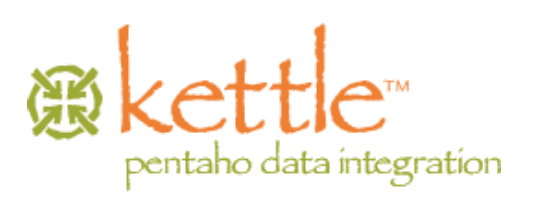

- Dal punto di vista del funzionamento Kettle è basato sui concetti chiave:
	- **Job** (file con estensione .kjb)
	- **Trasformazione** (con estensione .ktr), composta da diversi *step*.
- I componenti principali di Kettle sono:
	- **Spoon** Editor grafico per la modellazione dei processi ETL.
	- **Pan** Esecuzione da riga di comando delle trasformazioni.
	- **Kitchen** Esecuzione da riga di comando dei Job.

# Kettle – Struttura operativa

I **componenti** operativi di **Kettle** sono **organizzati** nel seguente modo:

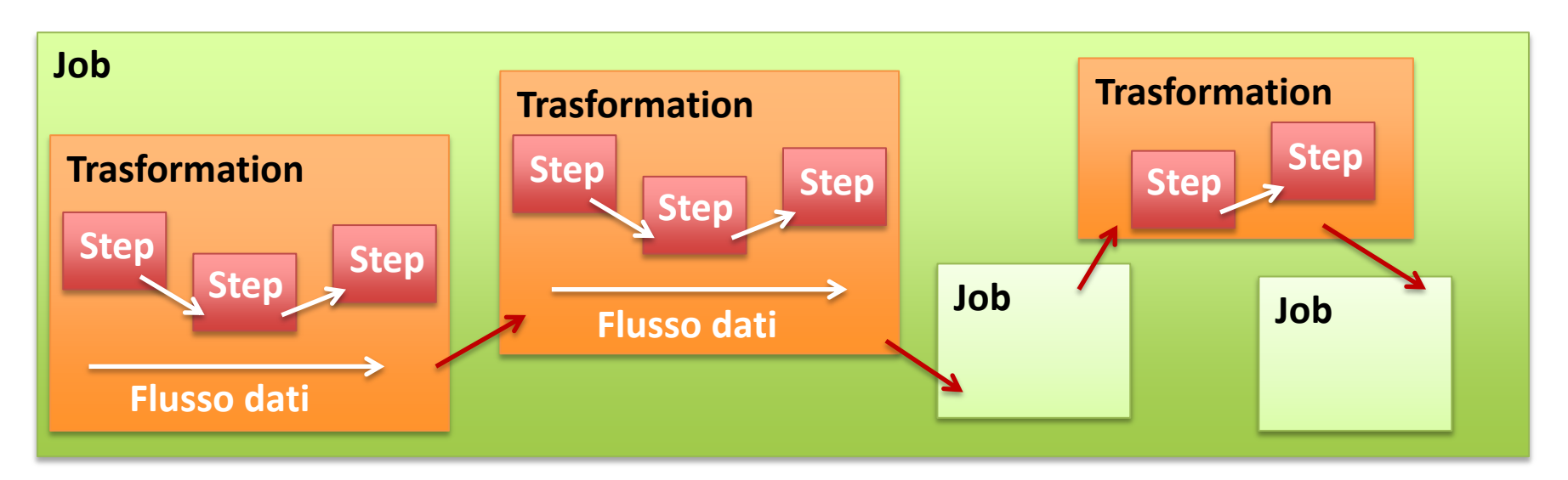

- I **dati sono visti come flusso di righe** da uno step all'altro.
- Gli **step** sono eseguiti **parallelamente in thread separati**, *non c'è obbligatoriamente un punto di inizio o di fine di una trasformazione*.
- I **job gestiscono l'esecuzione sequenziale** delle entità di livello inferiore, *trasformazioni o altri job*.

## Per **avviare Spoon**, basta lanciare da riga di comando l'istruzione *./spoon.sh*

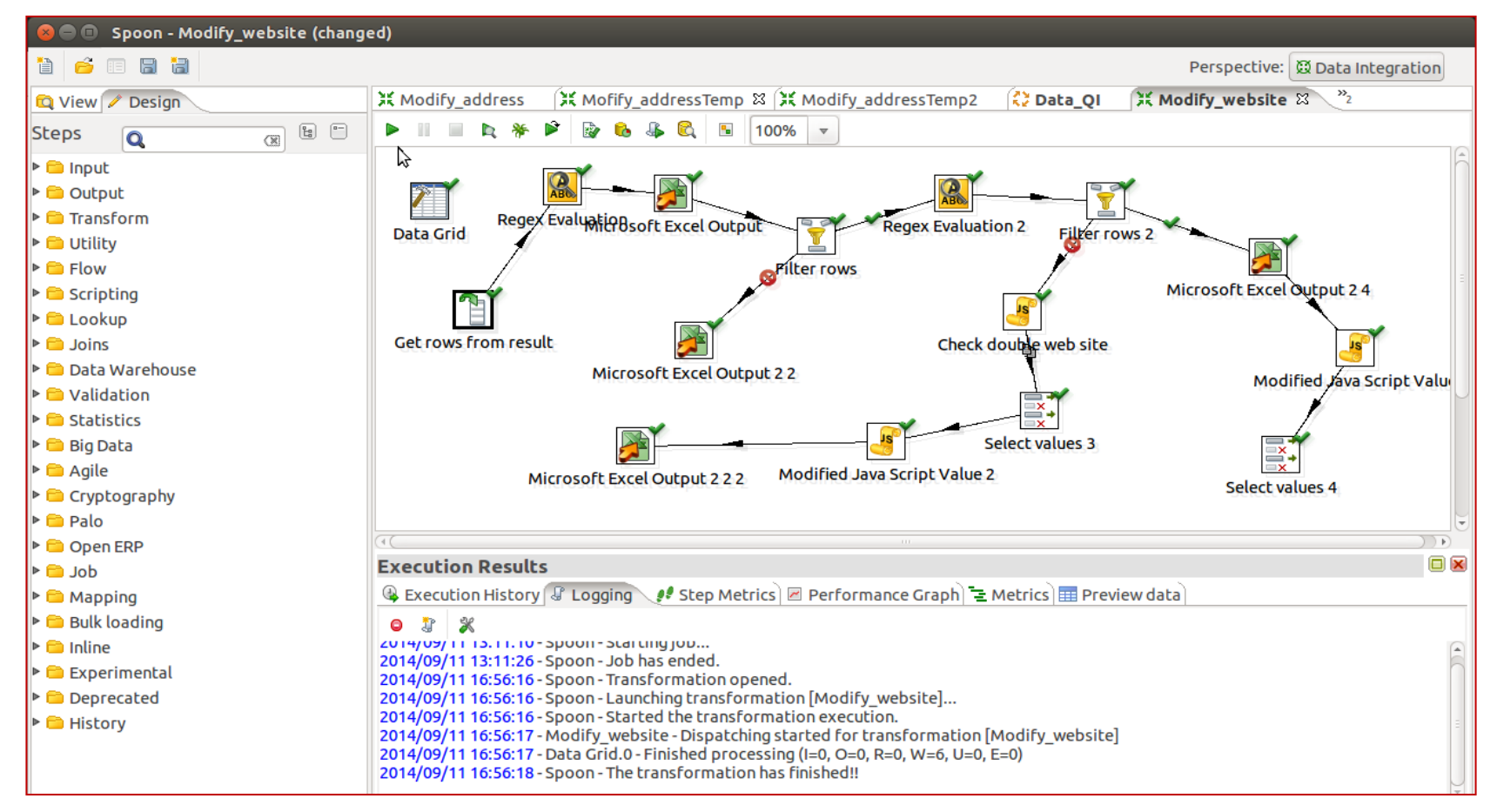

#### **Corso PRO. GE. D.** Big Data and the corso of the corso of the corso PRO. GE. D. Big Data

- Le *Trasformazioni* definiscono come i dati devono essere **raccolti**, **trasformati** e **ricaricati**.
- Sono *composte da una serie* di *Step*, connessi tra loro mediante *collegamenti chiamati Hop.*
- Tipicamente una trasformazione presenta uno *Step di input*, uno o più *Step di trasformazione* e uno o più *Step di output*.

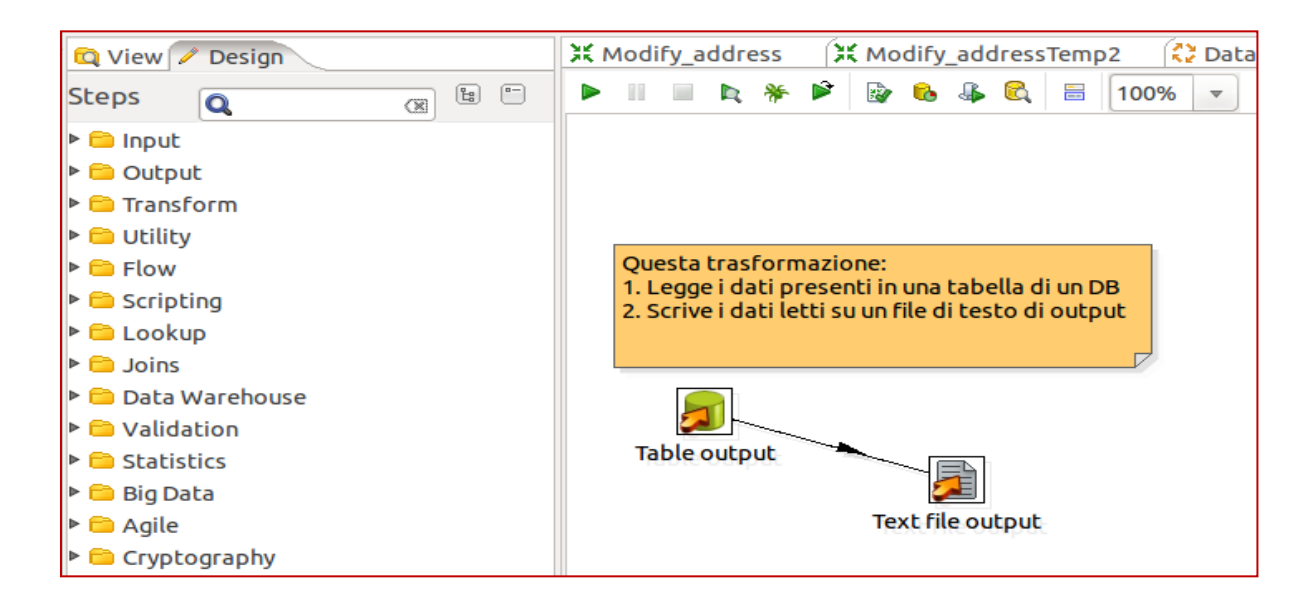

- Ci sono **diversi possibili Step**, organizzati per tipologia: *Input, Output, Utility, Scripting, Flow, Validation, Lookup, Statistics*…etc.
- Ogni tipologia di Step offre a sua volta decine di possibilità.
- Ad esempio uno Step di input può prelevare i dati da sorgenti differenti:
	- *Da una tabella di un DB relazionale.*
	- *Da un file CSV.*
	- *Da un foglio MS-Excel.*
- Gli **Hop** *che collegano i vari* **Step rappresentano il flusso dei dati** e trasportano il contenuto dei Field da uno step a quello successivo, *ma non definiscono la sequenza di esecuzione*.

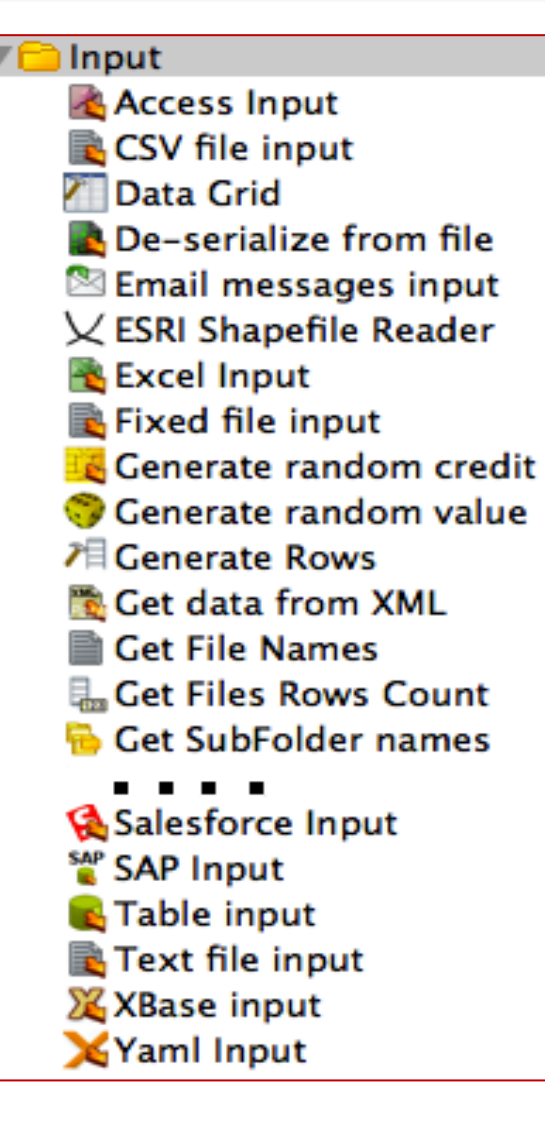

### **Input**

Raccolta di step che si occupano della *gestione dei dati in ingresso*, presenti in varie tipologie.

#### Transform

- Add a checksum
- **Ef** Add constants
- Add sequence
- Add value fields changing
- **LAdd XML**
- Calculator
- **Closure Generator**
- **Example plugin**
- **a Number range**
- Replace in string
- Row denormaliser
- **JF Row flattener**
- Row Normaliser
- Select values
- $I\equiv$  Sort rows
- 4 Split field to rows
- 죠 Split Fields
- <sup>4</sup><sup>2</sup><sub>B</sub> String operations
- Strings cut
- Unique rows
- Unique rows (HashSet)
- <sup>A</sup><sub>B</sub> Value Mapper
- XSL Transformation

## **Transform**

insieme di step che si occupano di *realizzare delle trasformazioni sui dati*, esempio separazione di campi, troncamento di stringhe, ordinamento di righe etc.

#### Utility

- **A** Change file encoding
- **⊆Clone row**
- **EX** Delay row
- Execute a process
- 盤 If field value is null
- ⊠ Mail
- **w** Metadata structure of stro
- $\mathbb{R}$  Null if...
- <sup>■</sup> Process files
- **Ash** Run SSH commands
- 绸 Send message to Syslog
- **N** Write to log

## **Utility**

insieme di step con *funzionalità avanzante o di supporto*, esempio scrittura di log, controllo se un campo è null, cancellazione di righe etc.

#### Lookup

**Call DB Procedure**  $\mathscr X$  Check if a column exists Check if file is locked **Check if webservice is avail** Database join & Database lookup Dynamic SQL row  $\blacksquare$  File exists **C** Fuzzy match **A HTTP client HTTP Post** Stream lookup **J** Table exists & Web services lookup

### **Lookup**

insieme di step che *permettono delle operazioni di consultazione di dati* su specifiche soluzioni o dati già estrapolati e mantenuti in strutture temporanee (aumentare velocità e reattività).

#### Scripting

Execute row SQL script **& Execute SQL script**  $f_x$  Formula Modified Java Script Value **Regex Evaluation** If User Defined Java Class  $\mathscr{V}$  User Defined Java Expression

# **Scripting**

insieme di step in cui si *possono definire degli script* in diversi linguaggi.

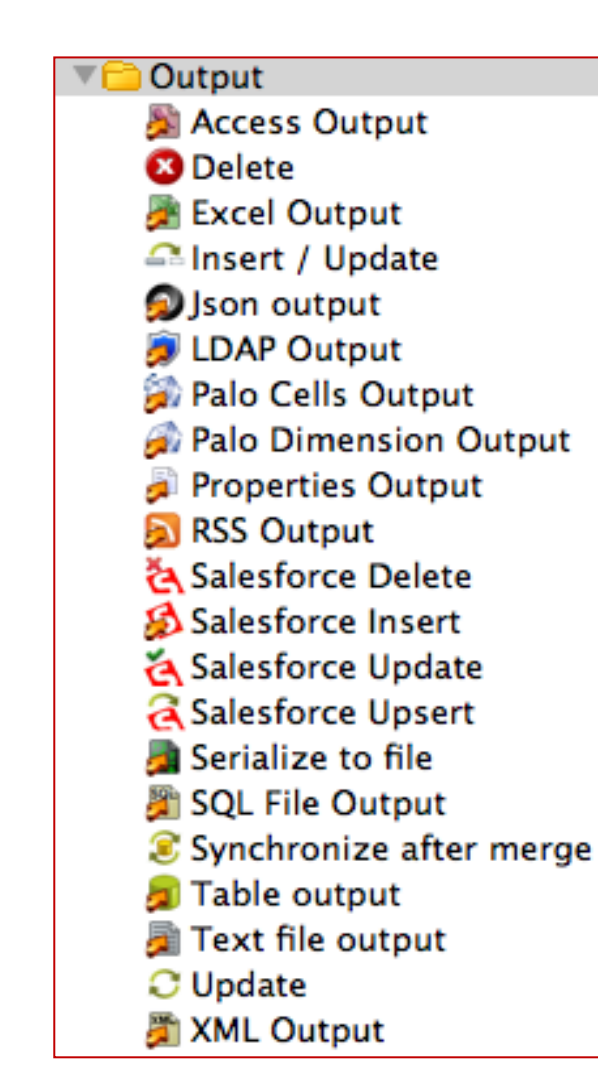

## **Output**

Raccolta di step che si occupano della *gestione dei dati in uscita*, presenti in differenti tipologie.

# Kettle

Kettle mette a disposizione molte tipologie di step per le trasformazioni per varie operazioni sui dati, inoltre offre la possibilità:

 *Utilizzare e aggiungere del codice Javascript.*

 *Utilizzare le espressioni regolari.*

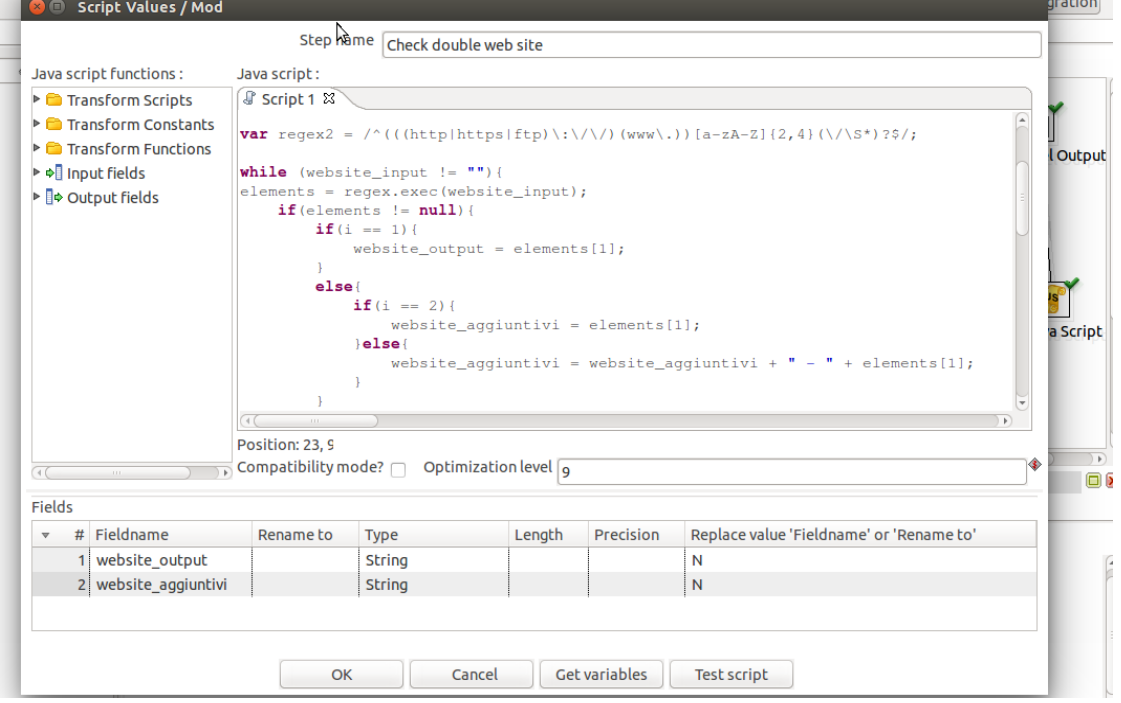

## Kettle – Pan e Kitchen

 Le *trasformazioni* realizzate con *Spoon*, possono essere lanciate con *pan* da riga di comando (analogamente si usa *kitchen* per i *Job*).

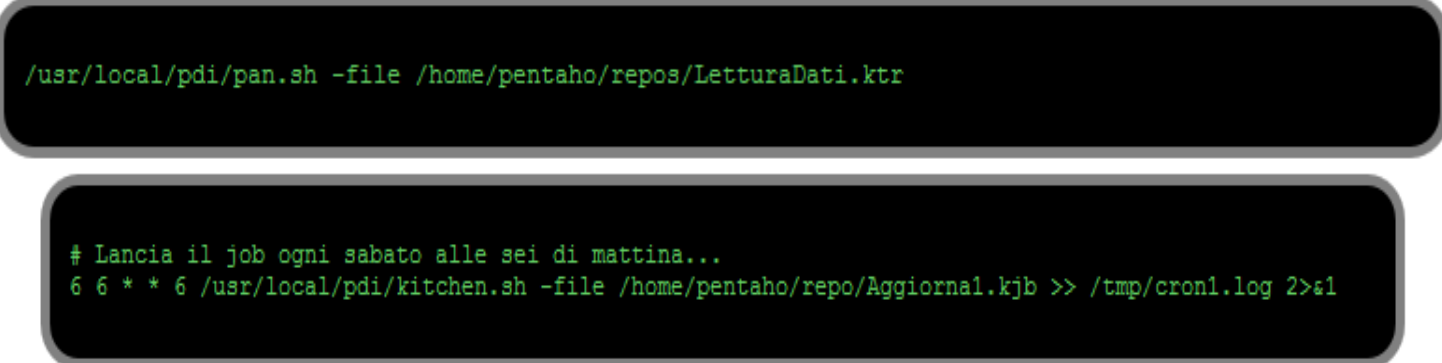

 L'output viene tipicamente ridiretto su un log ed analizzato in caso di problemi.

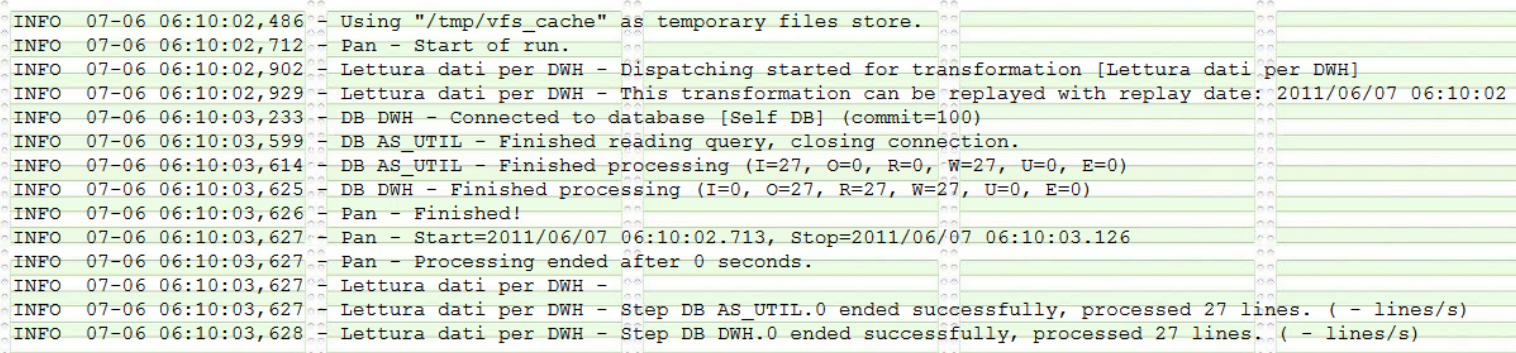

# Kettle – Esercizio

- Creazione di una trasformazione che prende i dati da un file CSV e li memorizza in una tabella su Hbase.
- Creazione di un Job con all'interno una trasformazione di modifica.
	- Recupero dati da Hbase
	- **Filtraggio su uno specifico campo**
	- Correzione dei valori di un campo
	- **Produzione di un file Excel di output**
	- Memorizzazione dei dai corretti su HBase